#### Web Services

Ing. Enrico Oliva Phd student, DEIS eoliva@deis.unibo.it

#### Web Services

- I servizi Web permettono alle applicazioni di invocare operazioni direttamente sulla rete da diversi sistemi fornendo un più ricco servizio ai clienti
- Web services forniscono un livello di astrazione dai sistemi software esistenti come: CORBA, .NET, J2EE
- L'interfaccia Web Service riceve un messaggio XML dal client e lo trasforma in un formato comprensibile a un particolare sistema software sottostante
- Alcune caratteristiche dei Web Services:
	- –Sono basati sulla rappresentazione dei dati XML
	- –L'utilizzatore non è legato al Web Service direttamente
	- Possono essere sincroni o asincroni
	- –Supportare Remote Procedure Call (RPC)
	- –Supportare lo scambio di documenti

#### Ingredienti principali dei Web **Services**

- $\bullet$  Descrizione dell'informazione spedita sulla rete
	- XML è un linguaggio di Markup utilizzato dai WS per descrivere le informazioni
		- L'invocazione remota di una operazione comunemente avviene passando un parametro e ricevendo un risultato.
- $\bullet$  Definizione delle capacità dei Web Services
	- WSDL Web Services Describe Language permette di definire l'interfaccia delle operazioni offerte dai Web Services
		- È un linguaggio definito usando XML
- Accesso ai Web Services
	- SOAP Simple Object Access Protocol fornisce un modo per specificare le invocazioni e i dati in XML
		- Il client una volta nota l'interfaccia d'uso del WS deve utilizzare un protocollo per invocare le operazioni
- $\bullet$  Ricerca dei Web Services
	- UDDI Universal Description Discovery Integration fornisce ai WS un modo standard per pubblicizzare le loro interfacce

#### Interazione con Web Services

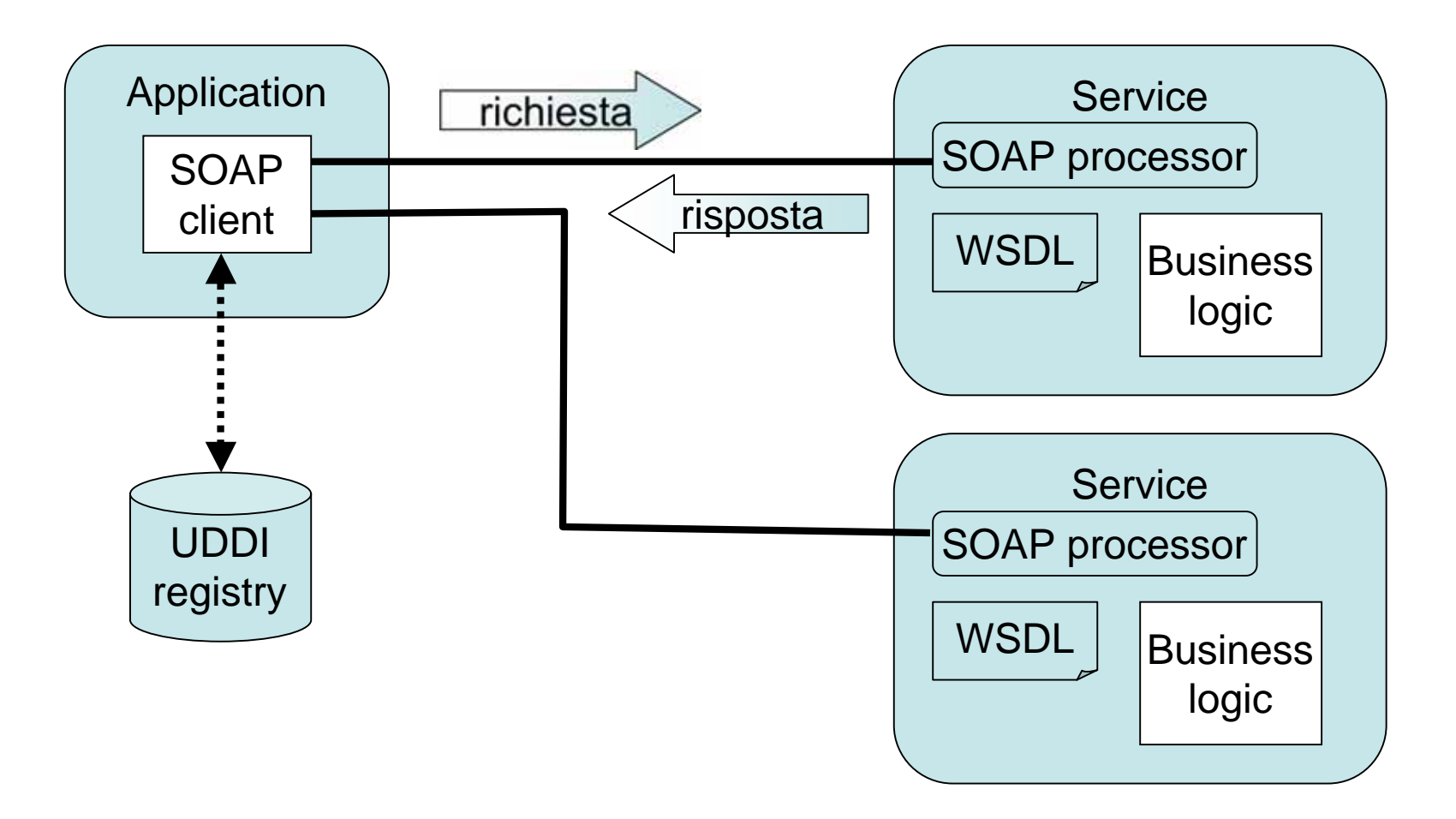

# Applicazione dei Web Services

- Accesso alle applicazioni attraverso internet
	- – Alcune applicazioni Web come prenotazioni, pagamenti possono funzionare anche come Web **Services**
- Business to Business (B2B)
	- **Links of the Company**  Integrazione B2B attraverso il collegamento di software in esecuzione su varie organizzazioni
- Application to Application (A2A)
	- – Integrazione tra applicazioni diverse anche su piattaforme diverse all'interno di una stessa azienda

#### Esempio: Prenotazione Volo

- 1. Contatto con una applicazione di prenotazione di voli
	- • Mostra un client che accede direttamente al servizio attraverso la rete internet
- 2. L'applicazione contatta uno specifico sistema di prenotazione di una particolare compagnia
	- • Mostra integrazione B2B basata sulla rete internet
- 3. Il sistema di prenotazione del volo interagisce attraverso la propria intranet con le applicazioni di determinazione del prezzo e di verifica della disponibilità dei posti
	- • Mostra uno scenario di integrazione A2A su una rete intranet

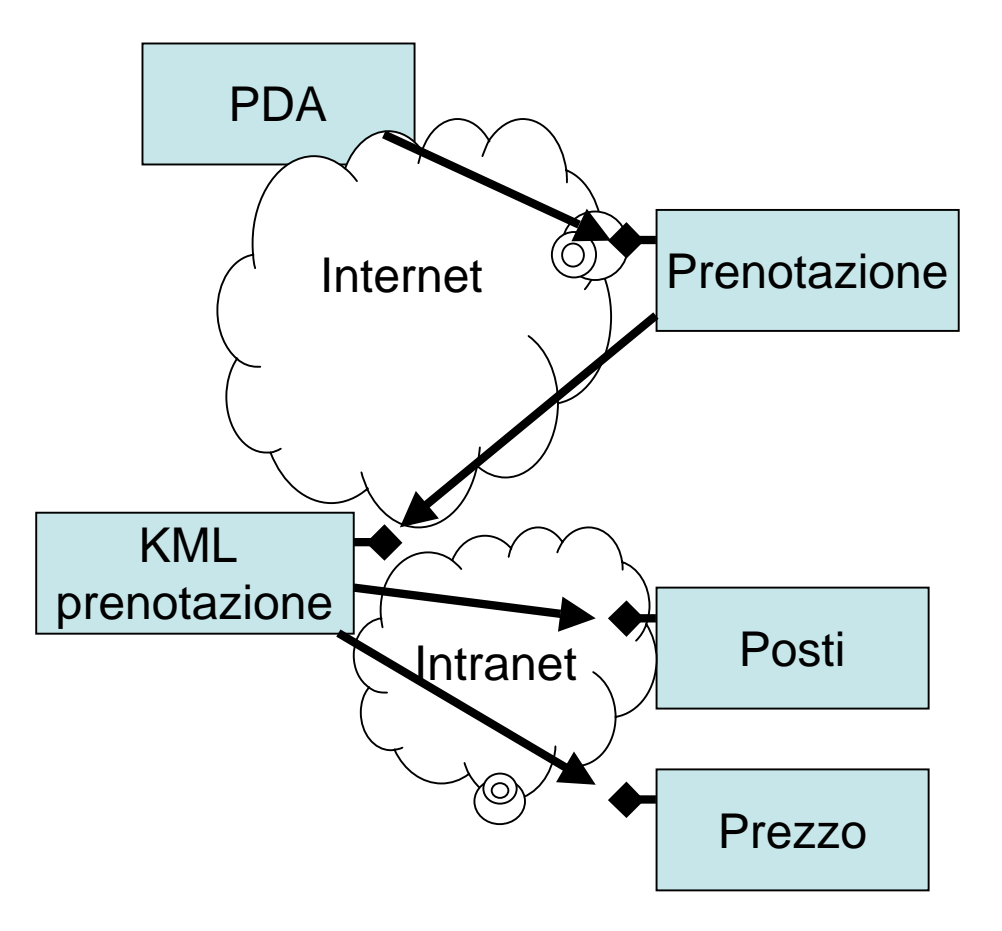

# Descrizione informazioni: XML

- $\bullet$  XML emerge come standard per la descrizione dell'informazione scambiata tra sistemi eterogenei
- $\bullet$  Un documento XML è composto da elementi demarcati da tags
	- Un tags è una parola tra apici <nome>
		- Esempio <nome> Enrico </nome>
		- Qualsiasi informazione può essere espressa tra tags
	- Un elemento può contenere degli attributi
		- Esempio <nome tipo="M"> Enrico </nome>
- $\bullet$  Il come gli elementi vengano definiti è specificato da uno schema XML definito attraverso il linguaggio XML Schema Definition (XSD)
	- – Uno schema definisce uno o più elementi e le regole di come questi elementi possano essere usati
		- Es. all'interno di <Envelope> ci possono essere più <body>
	- Fornisce una specifica per la tipizzazione dei dati
- $\bullet$  Un namespace permette di associare ad un tag il suo schema di riferimento specificando cosi uno scope per i nomi degli elementi
	- Un documento XML è solitamente composto da più schemi
	- Ad ogni namespace è associato un URI
		- Es. <s:account xmlns:s=http://www.qwickbank.com/bank> </account>

# SOAP

- SOAP è un protocollo per lo scambio di informazioni strutturate in un ambiente decentralizzato e distribuito
- SOAP usa XML per la definizione dei messaggi
- SOAP può essere usato sopra ogni livello di trasporto come TCP, http, SMTP
- SOAP non è legato al modello RPC (remote procedure call)

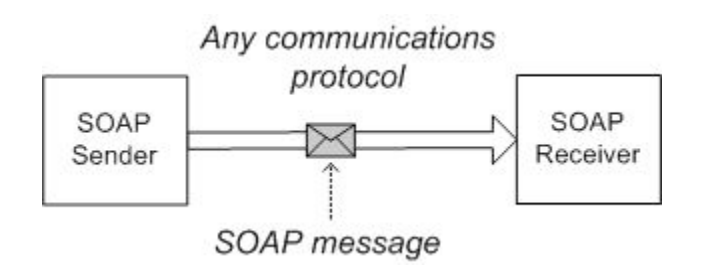

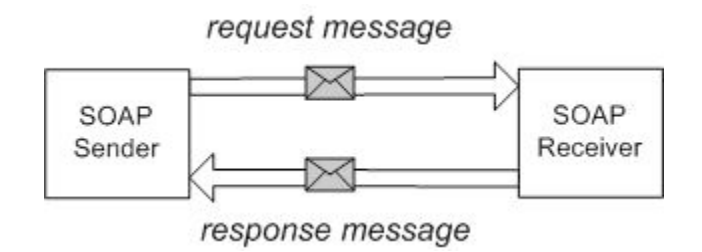

#### Interazione

Stili di interazione supportati da SOAP

- and the state of the state Remote procedure call (RPC)
	- significa che il corpo del messaggio è una rappresentazione ad una chiamata ad un metodo
- and the state of the state Document oriented (Electronic Data Interchange EDI vs elettronic business XML ebXML)
	- significa che il corpo del messaggio è un documento XML che può essere formattato anche seguendo delle specifiche come EDI o ebXML

# Messaggio SOAP

- $\bullet$ **Envelope** incapsula il contenuto del messaggio
- $\bullet$  **Header** nello specifica non ci sono regole sul contenuto
	- è un blocco di intestazione destinato a informazioni contestuali per l'elaborazione di un messaggio come la sicurezza, ID di transazione …
- $\bullet$ **Body** incapsula le richieste e le risposte
- $\bullet$ **Fault** eventuali messaggi di errore

```
10
                         Le specifiche del messaggio SOAP 1.2 sono contenute
                         nel XML Schema Definition in:
                         http://schemas.xmlsoap.org/soap/envelope/
<soap:Envelope
xmlns:soap="http://schemas.xmlsoap.org/soap/envelope/">
  <soap:Header> <!-- optional -->
<!-- header blocks go here... -->
  </soap:Header>
 <soap:Body>
<!-- payload or Fault element goes here... -->
  </soap:Body>
</soap:Envelope>
```
#### Envelope

• <SOAP-ENV:Envelope

 xmlns:SOAP-ENV="http://schema/xmlSoap" xmlns:xsi="http://www.w3.org/1999/XMLSchema-instance" xmlns:xsd="http://www.w3.org/1999/XMLSchema"

- $\bullet$  Il primo attributo è una dichiarazione di namespace… che serve per evitare conflitti nella composizione di documenti ed è analogo all'uso dei package in Java
- $\bullet$  Il namespace xsi permette l'uso dell'attributo xsi:type per specificare il tipo di dato all'elemento
- $\bullet$  Il namespace xsd viene usato per definire i valori dell'attributo xsi:type ad esempio xsd:string, xsd:boolean, xsd:float…
	- xsi:type="xsd:boolean"
- Se nel documento non si fa uso di xsi e xsd si presuppone che tutti gli elementi siano di tipo stringa
	- Il tipo di default del messaggio SOAP è il tipo stringa

#### xsd e Java

• Mapping dei tipi xsd in Java

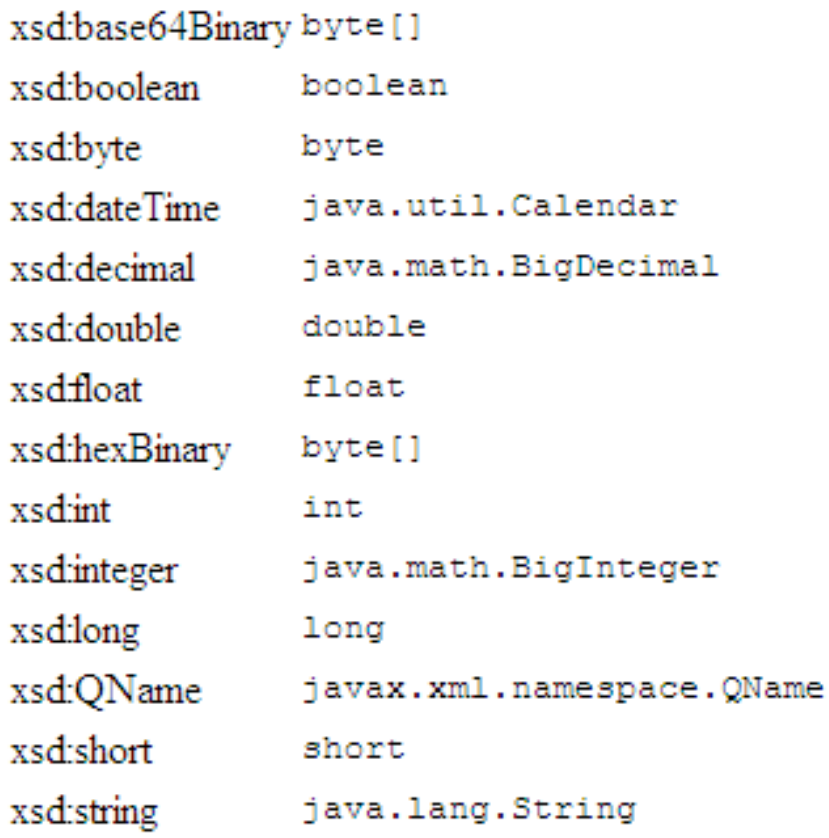

#### **Header**

- In SOAP 1.1 e SOAP 1.2 non ci sono convenzioni sulla struttura del header
- Esistono protocolli costruiti sopra SOAP come ebXML che ne hanno formalizzato l'uso con tag come <From>,<To>…
- Usando SOAP per chiamate RPC si usa l'header per contenere informazioni riguardanti l'infrastruttura
	- Identificativo di transazione
	- Autenticazione
	- Sessione

## Esempio messaggio SOAP

#### Richiesta **Risposta** Risposta

<soap:**Envelope** xmlns:soap= "http://schemas.xmlsoap.org/soap/envelope/"> <soap:**Body**<sup>&</sup>gt; <x:TransferFunds xmlns:x= "urn:examples-org:banking"> <from>22-342439</from> <to>98-283843</to> <amount>100.00</amount> </x:TransferFunds> </soap:**Body**<sup>&</sup>gt; </soap:**Envelope**<sup>&</sup>gt;

<soap:**Envelope** xmlns:soap="http://schemas. xmlsoap.org/soap/envelope/"> <soap:**Body**<sup>&</sup>gt; <x:TransferFundsResponse xmlns:x="urn:examples-org:banking"> <balances> <account> <id>22-342439</id> <balance>33.45</balance> </account> <account>  $<$ id $>98-283843$  $<$ /id $>$  <balance>932.73</balance> </account> </balances> </x:TransferFundsResponse> </soap:**Body**<sup>&</sup>gt; </soap:**Envelope**<sup>&</sup>gt;

#### SOAP-RPC

- $\bullet$  Per costruire una RPC usando SOAP tra due applicazioni occorre conoscere:
	- L'URI
	- Nome del metodo
	- Parametri nome/valore
- $\bullet$  Le regole SOAP RPC binding definiscono come rappresentare il metodo nel corpo del XML
	- La chiamata viene modellata come singola struttura dove ogni parametro è un campo
	- I nomi e l'ordine fisico dei parametri RPC deve corrispondere con quello del metodo che viene chiamato
- • Il body di un messagio SOAP deve contenere il nome del metodo e l'insieme dei parametri
- • Alcuni termini utilizzati
	- Accessor è il nome di un elemento che permette l'accesso ad un valore <x>
	- Valore rappresenta il dato es. temperatura corrente
	- Struct è un valore composto in cui ogni accessor ha un nome diverso
	- Array è un valore composto in cui gli accessor hanno lo stesso nome

#### Esempio RPC

#### **SOAP**

The following is a sample SOAP request and response. The placeholders shown need to be replaced with actual values.

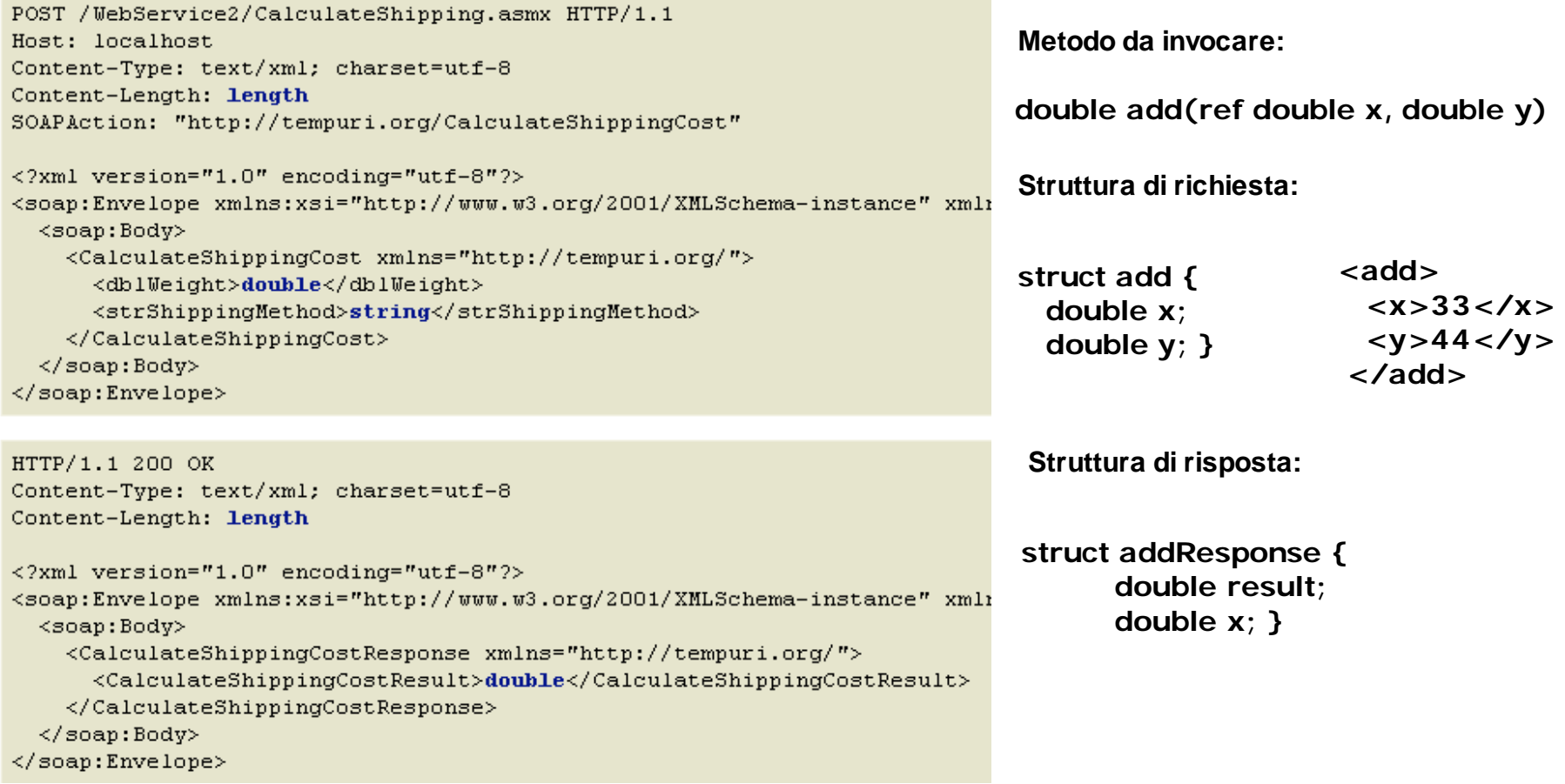

# WSDL

- E' necessario che il client e il server si accordino con l'interfaccia
- WSDL è un linguaggio per descrivere il formato e il protocollo dei Web Service in una maniera standard
	- È definito utilizzando XML
	- –Gli elementi WSDL descrivono i dati e le relative operazioni
	- – Attraverso un file WSDL si permette a un client di conoscere i servizi offerti dal WS e come utilizzarli (vedi IDL Iterface Definition Language di COM, CORBA)
- Una interfaccia WSDL definisce delle operazioni e le collega a uno o più protocolli

# WSDL

- • I types, message e portType sono elementi del messaggio WSDL all'interno di definitions e sono usati per definire le operazioni
- $\bullet$  **<types>** è usato per definire i tipi base necessari allo scambio dell'informazione
	- (BalanceRequest → numero di conto)
	- Nell'esempio si usano tipi primitivi
- $\bullet$  **<message>** è usato per definire il messaggio spedito e ricevuto ed utilizza i tipi definiti in types
	- getFlightArrival  $\rightarrow$  contiene la richiesta di arrivo del volo
- **<portTypes>** è usato per definire il funzionamento delle porte allocate dal servizio come i messaggi da utilizzare in input e output
	- FlightRemote → all'operazione GetFlightArrival è associato un msg di ri chiesta e uno di risposta

# WSDL

- $\bullet$  Gli elementi binding e service sono usati per definire il protocollo associato all'operazione
- $\bullet$  **<binding>** è usato per definire il protocollo da utilizzare per comunicare con la porta su cui è allocata l'operazione (HTTP, SOAP,…)
	- FlightRemoteBinding realizza l'associazione esplicita tra l'operazione GetFlightArrival e il protocollo SOAP
- $\bullet$  **<service>** è usato per definire una porta come URL attraverso la quale si trova il servizio
	- Flight realizza l'associazione tra FlightRemoteBinding e il particolare URL in cui si trova il servizio
- $\bullet$ WSDL definisce quattro tipi di operazioni attraverso il tag <operations>
	- One-way: è una chiamata asincrona al servizio
	- Request-responce: chiamata sincrona al servizio
	- Sollicit-responce: invia una risposta dopo un sollecito
	- Notification: ricevere una notifica
- $\bullet$  In generale WSDL e prodotto e consumato da software tools come Visual Studio .NET e non è necessario conoscerne i dettagli

#### Esempio WSDL I

```
<?xml version="1.0" encoding="UTF-8"?>
<definitions name="FlightService" targetNamespace=...>
   <message name="getFlightArrival">
         <part name="String_1" type="xsd:string"/>
         <part name="int_2" type="xsd:int"/>
   </message>
   <message name="getFlightArrivalResponse">
         <part name="result" type="xsd:dateTime"/>
   </message>
   <portType name="FlightRemote">
         <operation name="getFlightArrival">
                   <input message="tns:getFlightArrival"/>
                   <output message="tns:getFlightArrivalResponse"/>
         </operation>
   </portType>
```
…continua

# Esempio WSDL II

<binding name="FlightRemoteBinding" type="tns:FlightRemote"> <operation name="getFlightArrival"> <input><soap:body encodingStyle="http://schemas.xmlsoap.org/soap/encoding/" use="encoded" namespace="http://allflighttracking.com/wsdl"/> </input> <output><soap:body encodingStyle="http://schemas.xmlsoap.org/soap/encoding/" use="encoded" namespace="http://allflighttracking.com/wsdl"/> </output> <soap:binding transport="http://schemas.xmlsoap.org/soap/http" style="rpc"/> </binding> <service name="Flight"> <port name="FlightRemotePort" binding="tns:FlightRemoteBinding"> <soap:address location="http://localhost:8080/axis/..."/> </port> </service> </definitions>

# UDDI

- E' un registro che mi permette di memorizzare informazioni riguardanti i Web Services
- Sono definite delle API standard
	- **Links of the Company**  Inquiry API definiscono i metodi per la ricerca dell'informazione all'interno del registro
	- **Links of the Company**  Publisching API permettono di creare e modificare l'informazione nel registro
- L'accesso al registro non richiede autenticazione mentre la modifica di informazioni la richiede
- E' un servizio necessario per collegare i Web Services con i potenziali clienti

# UDDI

- E' un servizio nato per trovare l'informazione necessaria per costruire dei client compatibili con i servizi web
- Oggi significherebbe trovare una definizione WSDL compatibile
- UDDI ha una struttura definita da uno schema XML
	- $\bullet\;$  businessEntity  $\bm{\rightarrow}\;$  informazioni sull'organizzazione (nome, contatti, descrizione)
	- $\bullet~$  businessService  $\to$  informazioni sul tipo di servizio fornito
- .NET Framework aggiunge Disco che è una tecnologia orientata a fornire le informazioni necessarie per la costruzione di client compatibili

#### Java APIs for Web Services

- • SOAP messages as Java objects –SAAJ ( SOAP with Attachments API for Java)
- • Programming Model
	- JAX-RPC ( JSR101), JSR109, EJB2.1
- • Accessing WSDL descriptions
	- –JWSDL (JSR110)
- • Accessing Web Services Registries
	- –JAXR (Java API for XML Registries)

#### Scrittura Web Services

- Un servizio web è composto da tre componenti
	- –un listener per ricevere il messaggio
	- – un proxy per tradurre il messaggio in una azione da eseguire
		- es. chiamare un metodo Java
	- –codice applicativo per l'esecuzione dell'azione
- Esistono vari toolkit, per la gestione di messaggi SOAP, disponibili agli sviluppatori
	- –Apache SOAP per Java
	- .NET Framework
	- Axis
- I toolkit possono essere veri e propri server HTTP o essere installati come parte di un particolare server Web

#### Apache SOAP

- $\bullet$  Utilizziamo il toolkit Apache SOAP
	- implementazione del protocollo SOAP di Apache Software Foundation
	- opera come un servlet all'interno di ogni server HTTP java (Tomcat)
- • Scriviamo una classe java Hello composta di un solo metodo
	- pubblic String sayHello (String name)
- $\bullet$  Scriviamo il suo descrittore
	- un file XML con la descrizione del metodo e della posizione della classe Hello (questo perché non si utilizza WSDL)
- $\bullet$  Distribuiamo il file creato al gestore dei servizi di Apache SOAP
	- TcpTunnelGui possiamo fare il debug dei messaggi SOAP scambiati

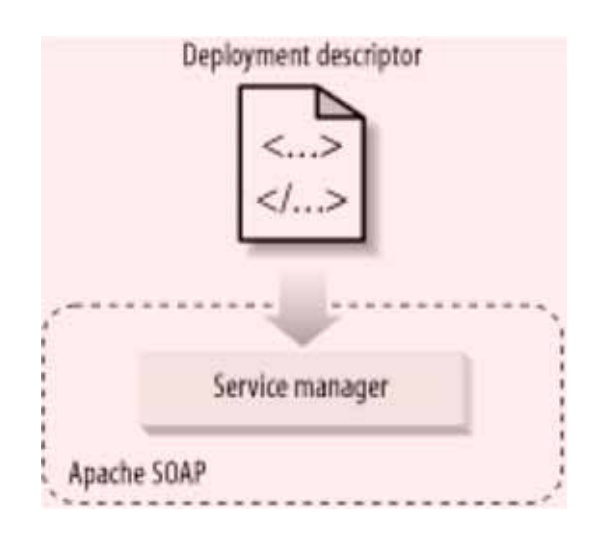

#### Server

- Codice lato server del servizio web
	- – La classe va compilata e copiata nel classpath del server web

```
package samples;
public class Hello {
   public String sayHello (String name) {
       return "Hello " + name;
Þ
```
#### Deployment Descriptor

• File di descrizione per permettere al server di pubblicare il servizio di sayHello della classe samples.Hello

```
<dd:service xmlns:dd="http://xml.apache.org/xml-soap/deployment"
    id="urn:Example1">
 <dd:provider type="java"
               scope="Application"
              methods="sayHello">
    <dd:java class="samples.Hello"
             static="false" /</dd:provider>
 <dd:faultListener>
  org.apache.soap.server.DOMFaultListener
 </dd:faultListener>
 \langle dd; mappings \rangle\langle/dd:service>
```
#### Client per il servizio Hello

```
import java.io.*;
import java.net.*;
import java.util.*:
import org.apache.soap.*;
import org.apache.soap.rpc.*;
                                                Chiamata: java samples.Hello 
public class Example1 client {
                                                   http://localhost/soap/servlet/rpcrouter James 
 public static void main (String[] args)
      throws Exception {
   System.out.println("\n\nCalling the SOAP Server to say hello\n\n");
   URL url = new URL (args[0]):String name = \arcsin 1:
                                                          Output:
   Call call = new Call ( ) :
                                                         Calling the SOAP Server to say hello
   call.setTargetObjectURI("urn:Example1");
   call.setMethodName("savHello");
                                                         The SOAP Server says: Hello Jamescall.setEncodingStyleURI(Constants.NS URI SOAP ENC;);
   Vector params = new Vector ( ) ;
   params.addElement (new Parameter("name", String.class, name, null));
   call.setParams (params);
   System.out.print("The SOAP Server says: ");
   Response resp = call.invoke(url, '');
   if (resp,qeneratedFault ( )) {
     Fault fault = resp.getFault ( ) ;
     System.out.println ("\nOuch, the call failed: ");
     System.out.println (" Fault Code = " + fault.getFaultCode ( ));
     System.out.println (" Fault String = " + fault.getFaultString ( ));
   \} else \{Parameter result = resp.getReturnValue ( );
     System.out.print(result.getValue ( ));
     System.out.println();
   -3
 - 1
```
-3

# AXIS

- Apache Axis è una nuova generazione di implementazione di SOAP
	- **Links of the Company**  include un supporto integrato per l'uso e la creazione automatica di documenti WSDL
		- WSDL2Java e Java2WSDL
	- – permette una invocazione dinamica dei servizi web basata sull'analisi a runtime dei meta dati riguardanti il servizio
	- and the state of the è un semplice server stand-alone che può essere inserito anche in Tomcat
	- **Links of the Company**  implementa le JAX-RPC API che sono delle API standard per la scrittura di servizi in Java
	- and the state of the http://ws.apache.org/axis/

# Install & Deploy Apache Axis

- $\bullet$  Essere sicuri di avare
	- J2SE SDK 1.3 or 1.4: We will use 1.4
	- A Servlet Container: si puà usare Tomcat4.0.1
- Scaricare da axis1-1.zip http://xml.apache.org/axis
- $\bullet$ Estrarre il file a posizionarlo in una dir.
- • Deploy Axis.
	- Copiare webapps\axis in webapps directory di Tomcat.
	- In alternativa, modificare server.xml di Tomcat.
- Run Tomcat: **bin\startup**

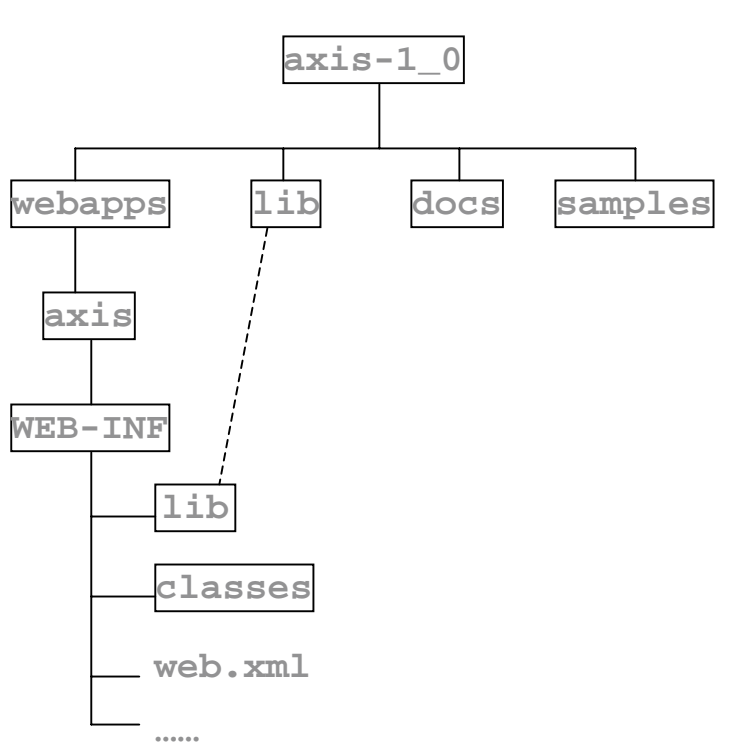

**Direcotry Structure:**

#### Test AXIS

• Provare il seguente URL <u>http://localhost:8080/axis</u>

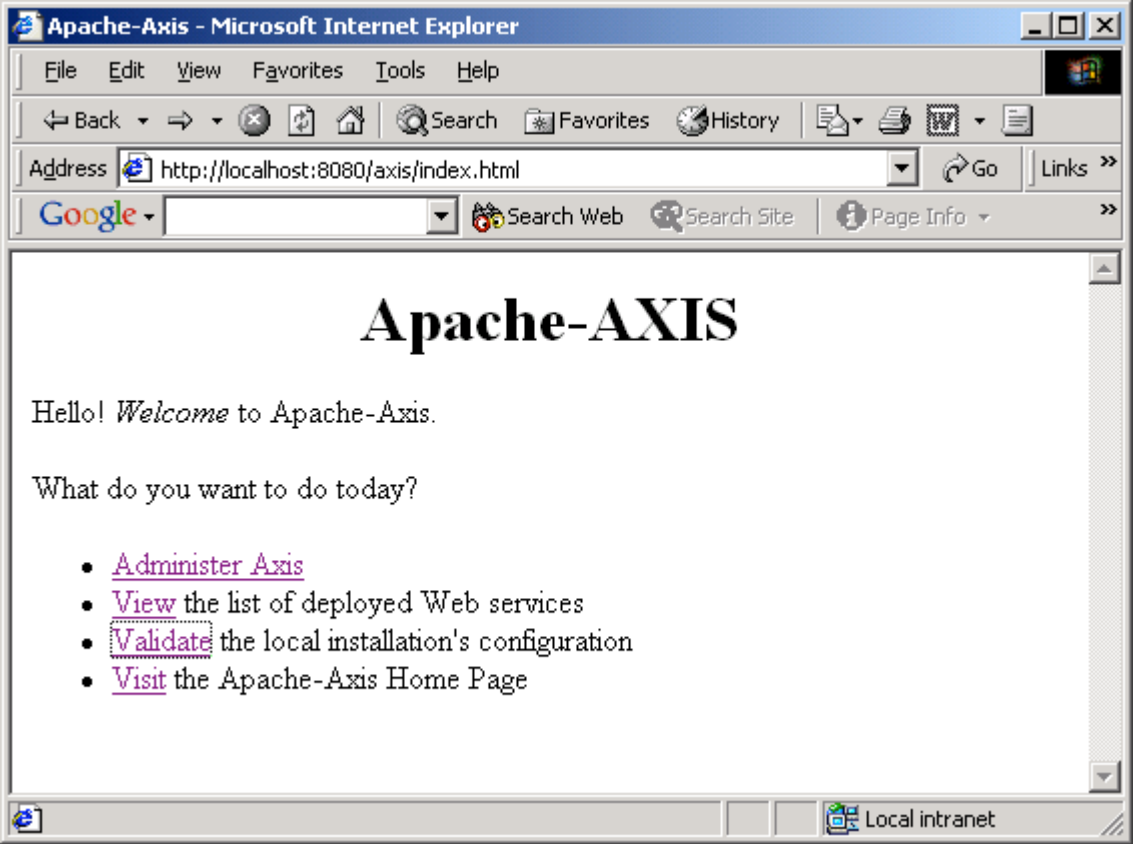

#### Pubblicare un WS con AXIS

- JWS (Java Web Service) Files Instant Deployment
	- – Rinominare il file Calculator.java in Calculator.jws e spostarlo nella cartella webapps/axis
	- – …abbiamo già creato un servizio web!!! Lo si può gia accedere seguendo URL
		- http://localhost:8080/axis/Calculator.jws
	- Esaminiamo la descrizione WSDL utilizzando l'URL http://localhost:8080/axis/Calculator.jws?wsdl
	- – Axis automaticamente ricerca il file, compila la classe e converte le chiamate SOAP in corrette invocazioni dei metodi

```
public class Calculator {
  public int add(int i1, int i2)
 return i1 + i2;
 public int subtract(int i1, int i2)
return i1 - i2;
P
```
#### Scrivere il Client

- Ci sono diversi modi per scrivere il client
	- –Usando Dynamic Invocation Interface ( DII)
	- Usando uno Stubs generato dalla descrizione del Servizio WSDL
	- Usando un Dynamic Proxy

Scrivere il client richiede più lavoro di scrivere il servizio

# Dynamic invocation

- Dynamic Invocation Interface (DII)
	- –No è uno stubs statico per il client
	- –Configurazione del servizio on the fly
	- **Links of the Company**  Creare javax.xml.rpc.Service da una istanza di Javax.xml.rpc.ServiceFactory
	- – Creare javax.xml.rpc.Call e configurare
		- gli endpoint, le operazioni, i parametri e i tipi di ritorno
	- **Links of the Common** Esecuzione con Call.invoke()
	- – O con Axis che usa WSDL per le informazioni sul servizio
	- and the state of the Flessibile e adatto per i servizi semplici

#### Client AXIS – usando DII

```
import javax.xml.rpc.Call;
import javax.xml.rpc.Service;
import javax.xml.namespace.QName;
public class AddFunctionClient {
   public static void main(String [] args) {
     try {
       String endpoint = "http://localhost:8080/axis/Calculator.jws";
      Service service = new Service();
       Call call = (Call) service.createCall();
       call.setOperationName(new QName(endpoint, "add"));
       call.setTargetEndpointAddress( new java.net.URL(endpoint) );
      Integer ret = (Integer)call.invoke(new Object[]{new Integer(5), new Integer(6)});
      System.out.println("add(5, 6) = " + ret);
       } catch (Exception e) {
            System.err.println("Execution failed. Exception: " + e);
 }
 }
}
                                                                   Invochiamo il
                                                                   servizio passando
                                                                   un array di parametri
                                                                    Punto di ingresso
                                                                    al servizio Web
```
#### Client AXIS

• Richiesta SOAP generata dal client

–con la chiamata al metodo call.invoke()

```
<?xml version="1.0" encoding="UTF-8"?>
<SOAP-ENV:Envelope xmlns:xsd="http://www.w3.org/2001/XMLSchema"
      xmlns:SOAP-ENV="http://schemas.xmlsoap.org/soap/envelope/"
      xmlns:xsi="http://www.w3.org/2001/XMLSchema-instance">
  <SOAP-ENV:Bodv>
<ns1:echoString xmlns:ns1="http://soapinterop.org/">
   <arg0 xsi:type="xsd:string">Hello!</arg0>
</ns1:echoString>
 </SOAP-ENV: Body>
</SOAP-ENV:Envelope>
```
#### Client – usando Stubs

Generate the stubs: **java org.apache.axis.wsdl.WSDL2Java \ http://localhost:8080/axis/Calculator.jws?wsdl**

```
Import localhost.*;
public class AddFunctionClient{
   public static void main(String [] args) {
     try {
       AddFunctionService afs = new AddFunctionServiceLocator();
       AddFunction af = afs.getAddFunction();
      System.out.println("addInt(5, 3) = " + af.add(5, 3));
     } catch (Exception e) {
       System.err.println("Execution failed. Exception: " + e);
 }
 }
}
```
# CalculatorClient – usando Dynamic Proxy

```
import javax.xml.namespace.QName;
import javax.xml.rpc.*;
public class CalculatorClient {
   public static void main(String [] args) {
     try {
       String wsdlUrl = "http://localhost:8080/axis/Calculator.jws?wsdl";
       String nameSpaceUri = "http://localhost:8080/axis/Calculator.jws";
       String serviceName = "CalculatorService";
       String portName = "Calculator";
       ServiceFactory serviceFactory = ServiceFactory.newInstance();
       Service afs = serviceFactory.createService(new java.net.URL(wsdlUrl),
                new QName(nameSpaceUri, serviceName));
       CalculatorServiceIntf afsIntf = (CalculatorServiceIntf)afs.getPort(
                new QName(nameSpaceUri, portName), CalculatorServiceIntf.class);
      System.out.println("addInt(5, 3) = " + afsIntf.add(5, 3));
       } catch (Exception e) {
          System.err.println("Execution failed. Exception: " + e);
 }
 }
```
}

#### Web Service in .NET

- • Necessario avere installato:
	- IIS (attuale versione 6.0)
	- –ASP.NET 1.1
	- Framework .NET 1.1
- • Prima fermare Apache: Pannello di controllo -> Strumenti amministrazione -> Servizi -> Apache -> arresta
- •Avviare IIS
- • Si può creare un servizio web senza ricorrere a Visual Studio .NET utilizzando il compilatore csc.exe
- • Utilizzando Visual Studio.NET i passi elementari:
	- Creare un nuovo progetto con il template ASP.NET
		- Nel campo name inserire il nome del servizio
		- • Nel campo location inserire il server web dove dovrebbe essere collocato il servizio
- • Aprire il file Service1.asmx rinominarlo con il nome della classe e scrivere il codice del servizio web

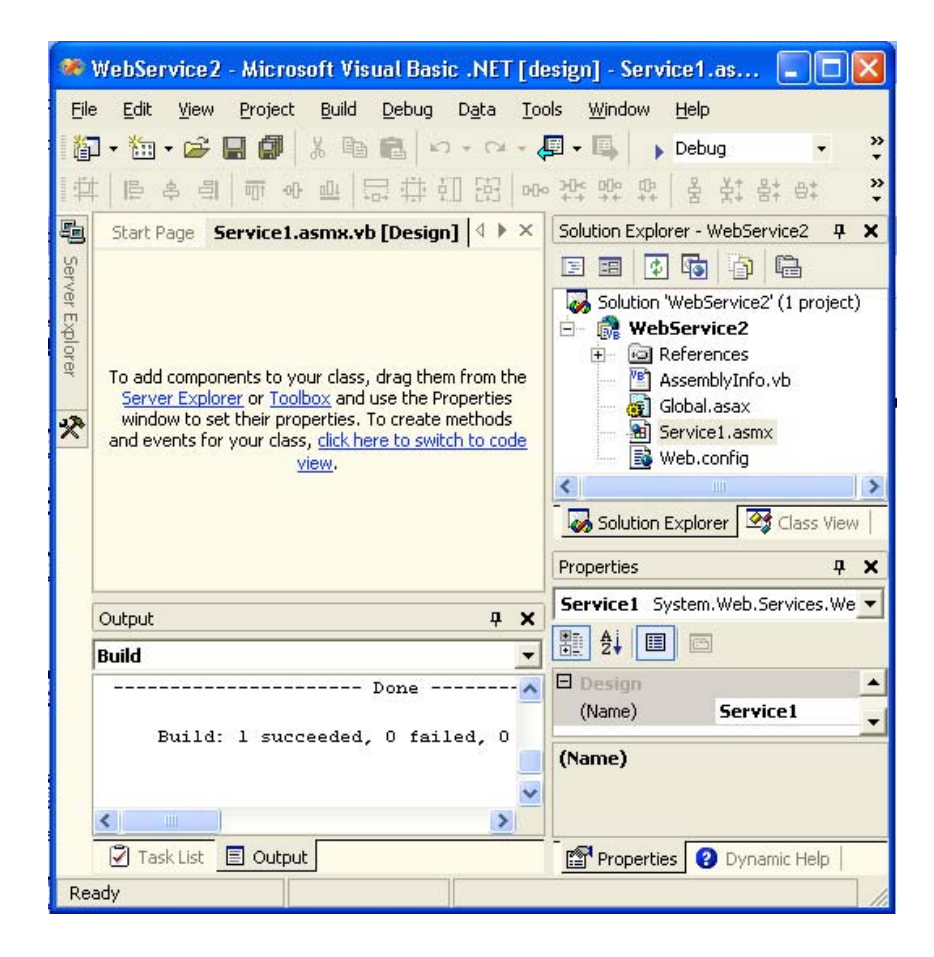

### Codice per la costruzione WS

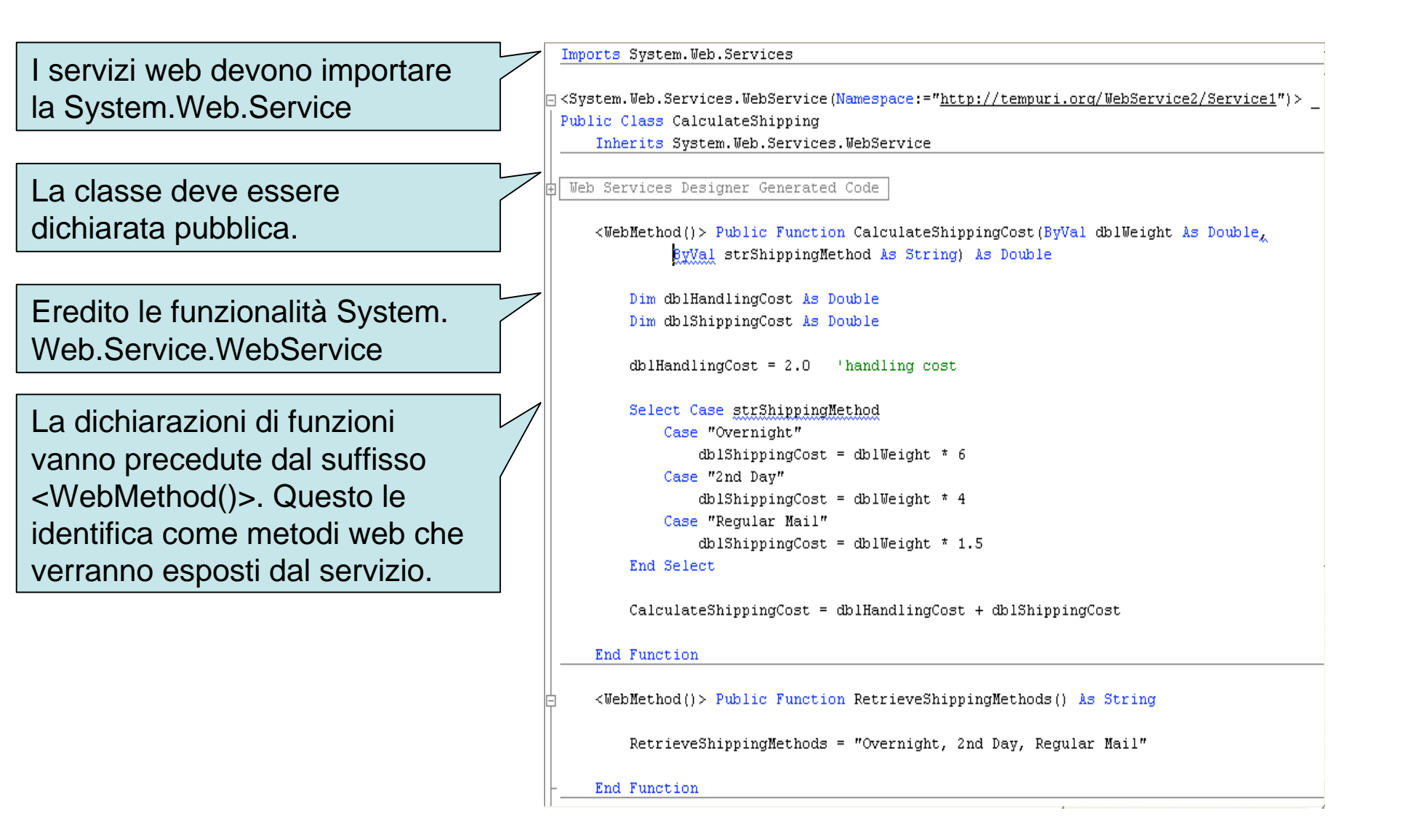

#### Esecuzione e prova del servizio

- • Non è necessaria la compilazione della classe basta digitare l'URL del server web contenente CalculateShipping.asmx
- • Vengono descritti i servizi del server web. Consente il test delle funzioni.

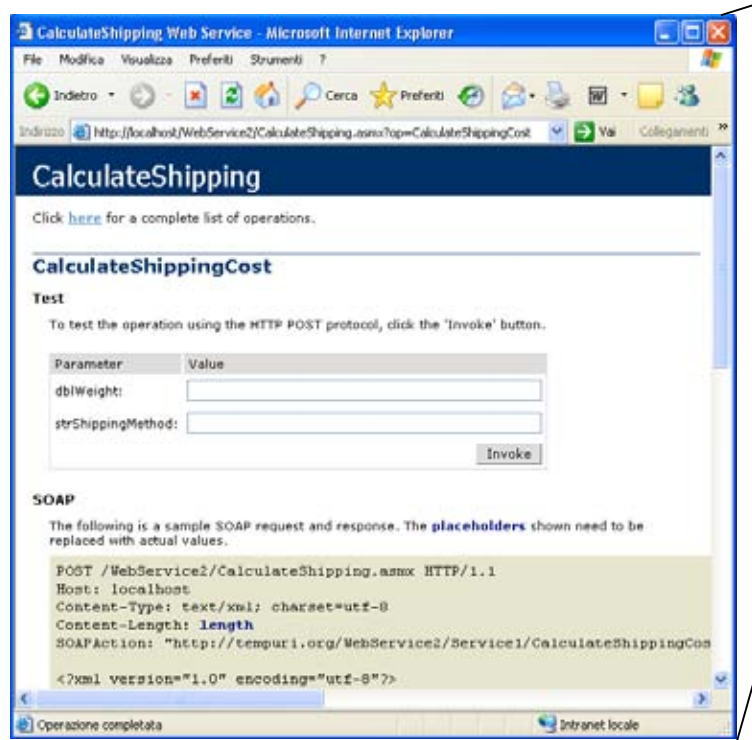

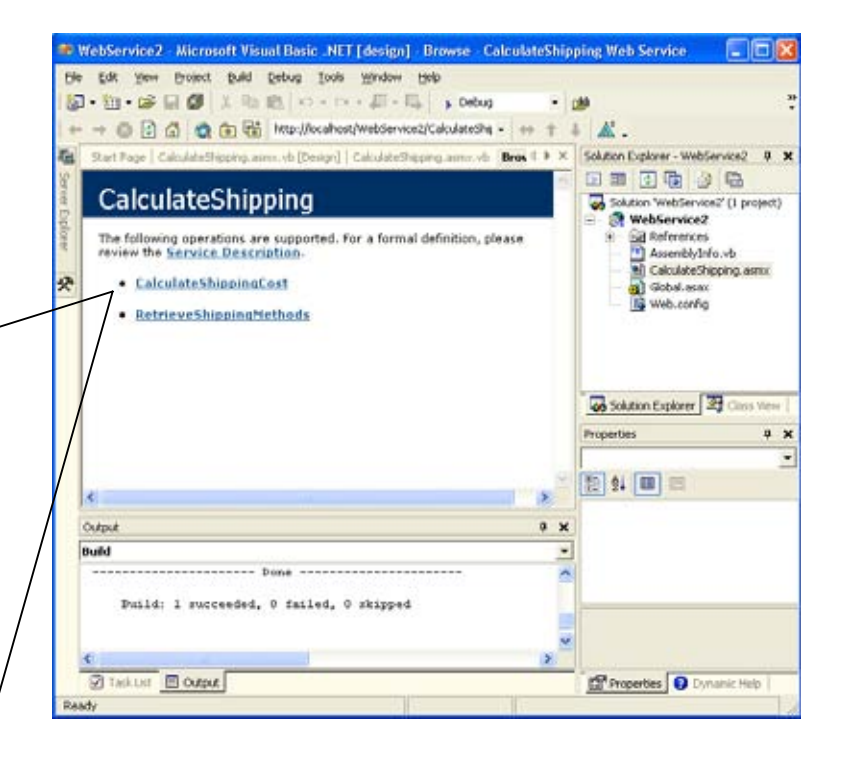

# Client Visual Studio.NET

- Creare un progetto dal template ASP.NET Application
- Aggiungere un Web reference
	- –Project|Add Web reference
	- Ricercare il servizio desiderato attraverso UDDI o Disco
	- Ottenuto un riferimento al servizio lo usiamo… ShippingService.CalculateShipping ws= new ShippingService.CalculateShipping(); ws.calculateShippingCost(5,5);
- Aggiungendo il riferimento Visual Studio ha creato un Web Service proxy class DLL
	- – Contiene i dettagli dei metodi disponibili e il codice per invocare e ricevere una risposta dal servizio
	- –Per creare la DLL proxy si può anche utilizzare il file WSDL.exe

# In Eclipse

- Web Tools Platform (WTP)
	- and the state of the Include dei wizard per la costruzione dei Web Service
	- **Links of the Common**  Web Standard Tools per il supporto alla creazione di applicazioni web
		- WSDL/XSD con editor grafici
		- Web service UDDI explorer
	- and the state of the http://www.eclipse.org/downloads/index.php
- Web Service Validation Tools (WSVT)
	- Verifica e analisi dei Web Service
		- WS-I Profile 1.0 requisiti per l'interoperabiolità
		- http://www.ws-i.org/Profiles/BasicProfile-1.0-2004-04-16.html
	- –http://www.eclipse.org/wsvt/

# WS.\*

- WS Security
	- –Controllo degli accessi
	- –Utilizzo di cifrature per la protezione dei messaggi
	- – Specifiche per la sicurezza
		- http://docs.oasis-open.org/wss/2004/01/oasis-200401-wss-soapmessage-security-1.0.pdf
- WS Trust
	- Utilizzare vari livelli di fiducia
	- Scambio di token sicuri
- WS Coordination
	- Orchestrazione/workflow
		- linguaggio BPEL standard de facto per la descrizione dei processi
- WS Transaction

# Riferimenti

- J. Snell, D. Tidwell, P. Kulchenko *"Programming Web Service with SOAP"* O'Reilly 2002
- D.Chappell *"Java Web Services"* O'Reilly 2002
- K.Hoffaman *".NET Framework"* Wrox 2001
- E.Newcomer *"Understanding Web Services"* Addison Wesley 2002